## YOUR TECHNOLOGY PARTNER HAM **IONS**  $SC$

(479) 431-6890 | HAMMERSOLUTIONSINC.COM

# ESET Antivirus Software User Guide

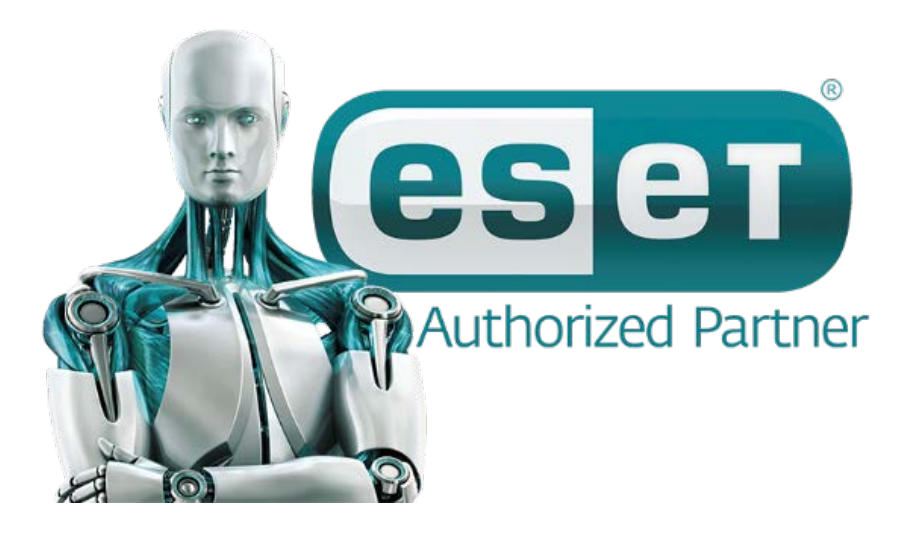

### **Standard Behavior**

As a general example of how infiltrations are handled by ESET Smart Security, infiltrations are detected using:

- Real-time file system protection
- Web access protection
- Email client protection
- On-demand computer scan

Each uses the standard cleaning level and will attempt to clean the file and move it to Quarantine or terminate the connection. A notification window is displayed in the notification area at the bottom right corner of your computer screen (like the example below).

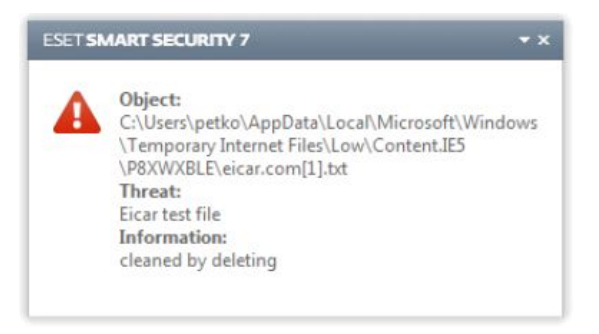

#### **Removable Media Scanning**

ESET Smart Security provides automatic removable media (CD/DVD/USB/…) scanning. This module allows you to scan an inserted media. This may be useful if the computer administrator wishes to prevent the users from using removable media with unsolicited content.

- Scan now An on-demand computer scan of the inserted removable media device will be performed.
- Scan later No action will be performed and the new device detected window will be closed.
- Setup… Opens the Removable media setup section.

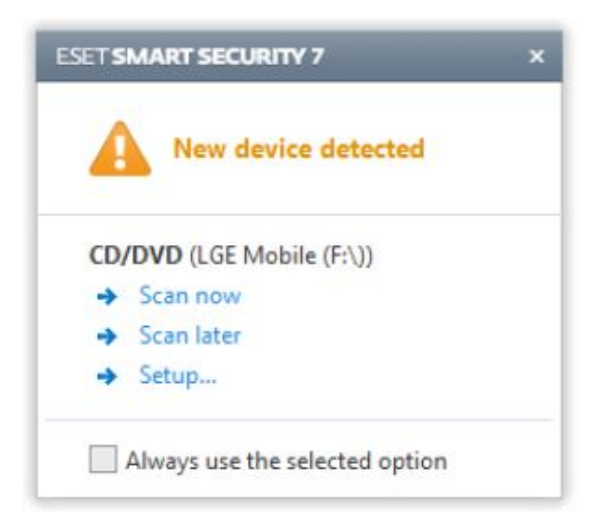

#### **Web Access Protection**

Internet connectivity is a standard feature in a personal computer. Unfortunately, it has also become the main medium for transferring malicious code

Access to known web pages with malicious content is always blocked.

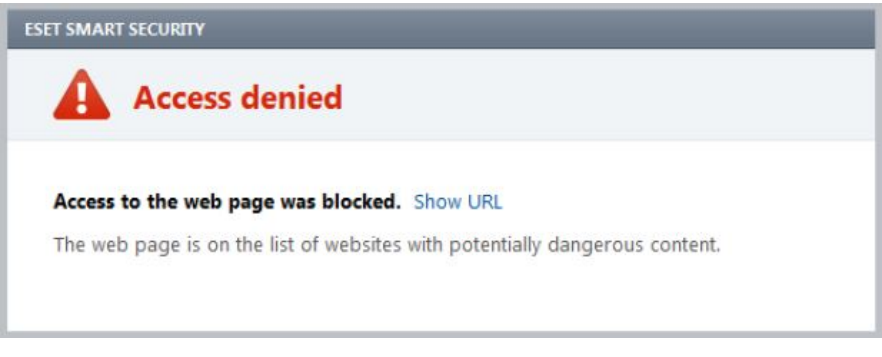

#### **Anti-Phishing Protection**

The term phishing defines a criminal activity that uses social engineering (the manipulation of users in order to obtain confidential information). Phishing is often used to gain access to sensitive data such as bank account numbers, PIN numbers and more.

When you access a phishing website, you will receive the following dialog in your web browser. By clicking **Proceed to the site** (not recommended), you will be able to access the website without a warning message.

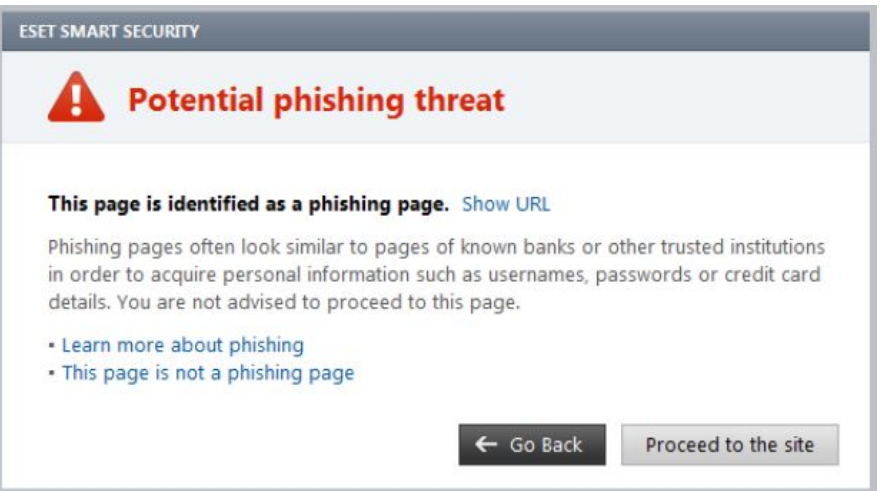

#### **On-Demand Scanner**

The on-demand scanner is an important part of your antivirus solution. It is used to perform scans of files and folders on your computer. From a security standpoint, it is essential that computer scans are not just run when an infection is suspected, but regularly as part of routine security measures. We recommend that you perform regular in-depth scans of your system to detect viruses that are not captured by Real-time file system protection when they are written to the disk.

#### **Smart Scan**

Smart scan allows you to quickly launch a computer scans and clean infected files with no need for user intervention. The advantage of Smart scan is it is easy to operate and does not require detailed scanning configuration. Smart scan checks all files on local drives and automatically cleans of deletes detected infiltrations.

#### **How to Run a Smart Scan**

#### *1. Launch ESET Antivirus Software 2. Update ESET if Available* **ESET Endpoint Antivirus ESET Endnoint Antivirus ESET ENDPOINT ANTIVIRUS ESET ENDPOINT ANTIVIRUS** Protection status Update Protection status Protection status **Maximum protection Update** Computer scan Computer scan Computer Maximum protection Update virus signature database **O**<br>Run update of virus signature database and program modules. Web and email  $\blacktriangleright$  Maximum protection Update Update Last successful update: 9/22/2014 9:11:58 AM **OF** Setup **OF** Setup Virus signature database version: 10448 (20140922) Frequently used  $\chi$  Tools **X** Tools Statistics Help and support Help and support Number of scanned objects: 589729 9/29/2016 License valid until: **eser eser**

#### *3. Click on Computer scan 4. Run Smart scan*

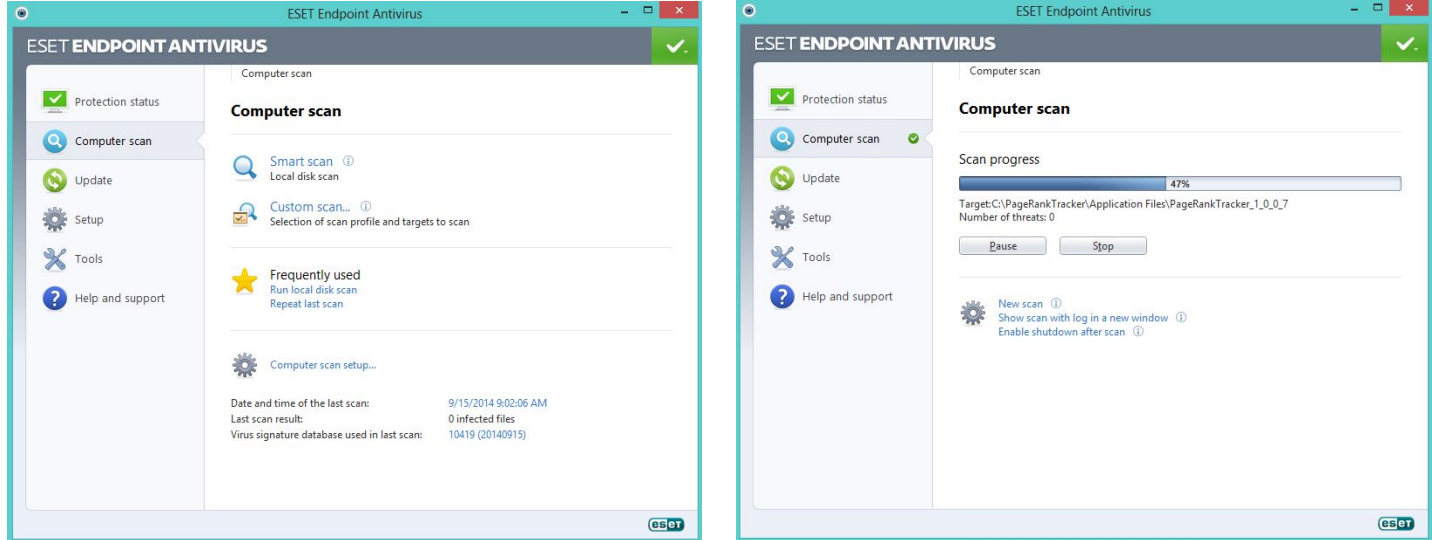

*If threats are detected ESET will group the items and allow you to "QUARANTINE ALL". This will safely and effectively remove the threats. Depending on the threat level, a re-start of your computer may be required.*